# H.323 SIP op CMS/Acano-gespreksbrug Ī

# Inhoud

Inleiding Voorwaarden Vereisten Gebruikte componenten Configureren Netwerkdiagram **Configuratiestappen** Voorbeeld van Call Flow Verifiëren Problemen oplossen

# Inleiding

Dit document beschrijft hoe u de H.323 Gateway kunt configureren in een Cisco Meeting Server (CMS) of een Acano-serverimplementatie. De gateway H.323 werd toegevoegd in versie R1.7 en staat toe om H.323 te ontvangen/te verzenden.

# Voorwaarden

## Vereisten

Er zijn geen specifieke vereisten van toepassing op dit document.

### Gebruikte componenten

Dit document is niet beperkt tot specifieke software- en hardware-versies.

De informatie in dit document is gebaseerd op de apparaten in een specifieke laboratoriumomgeving. Alle apparaten die in dit document worden beschreven, hadden een opgeschoonde (standaard)configuratie. Als uw netwerk live is, moet u de potentiële impact van elke opdracht begrijpen.

# Configureren

## Netwerkdiagram

De Acano-oplossing is erg modulair, laten we twee gezamenlijke implementaties bespreken:

- Enkelvoudige gecombineerde serverplaatsing:
- Schaalbare en veerkrachtige inzet:

### Configuratiestappen

### Stap 1. Op de Acano server Opdracht line Interface (CLI)

1. Secure Shell (SSH) bij de MMP met behulp van de admin-referenties.

2. Configureer de interface waarop de H.323-gateway moet luisteren naar oproepen H.323:

Als u bijvoorbeeld interface a selecteert om de luisterinterface te zijn, gebruikt u deze opdracht:

### h323\_gateway h323\_interfaces a

3. Het configureren van de interface waarop de gateway luistert naar inkomende SIP-oproepen vanuit de Call Bridge:

Opmerking: De gateway kan op de zelfde interface voor zowel SIP als H.323 vraag van de brug van de Vraag luisteren.

### h323\_gateway sip\_interfaces a

4. Configureer de poort van de SIP-interface om te luisteren naar SIP-verbindingen vanuit de Call Bridge, standaard luistert de Gateway op poort 6061:

### h323\_gateway sip\_poort 6061

Opmerking: Als de Call bridge en de H.323 Gateway op dezelfde server zijn ondergebracht, kunt u de SIP-poort van de gateway van 6061 naar andere waarden dan 5061 wijzigen.

Het wordt aanbevolen de H.323-gateway in te zetten met een Gatekeeper. Dit komt doordat de Gatekeeper verantwoordelijk is voor de verdere oproeproutering omdat de gateway beperkt is in deze functionaliteit.

Als uw inzet geen Gatekeeper omvat, laat deze stap dan achter.

5. Configureer de inscriptie van de H.323-gateway. Nexthop zou het IP-adres van de Gatekeeper (bijvoorbeeld VCS-C) moeten zijn:

#### h323\_gateway h323\_nexthop <IP\_adres>

6. Het SIP-proxy configureren. De SIP Proxy is het deel van de toepassing dat het SIPgespreksgedeelte in de H.323-SIP-oproep verwerkt.

Als de Gateway en de SIP Proxy op dezelfde server staan, moet het IP-adres 127.0.0.1 zijn, bijvoorbeeld:

### h323\_gateway sip\_proxy 127.0.0.1

Als niet, zou dit het IP adres van de brug van de Bel als SIP Proxy moeten zijn gebruikt.

### h323\_gateway sip\_proxy <IP\_adres>

7. Het certificaat toewijzen voor gebruik door de H.323-poort. Dit is vereist aangezien de gateway altijd verbindt met en verbinding van de brug van de Vraag aanvaardt. Om deze reden moet de poort het certificaat van de Brug van de Bel controleren, dus dit moet in de trustwinkel van de gateway van H.323 zijn.

"[<cert-bundle>]" in de opdracht staat toe het CB-certificaat aan de trustwinkel van de gateway toe te voegen. Als je meerdere callbruggen hebt, moet deze cert-bundel de certificaten bevatten van alle callbruggen in de plaatsing.

Gebruik deze opdracht om de te gebruiken certificaten te configureren:

### h323\_gateway certs <key-file> <crt-file> [<cert-bundle>]

8. Het H.323 SIP-domein wordt toegevoegd aan uitgaande, onderling gekoppelde oproepen vanaf de H.323-gateway. Als dit niet wordt ingesteld, zou het extreem-eind de het roepen SIP URL als de gebruikersnaam/DN@IP-address van H.323 gateway zien.

Stel het H.323 SIP-domein met deze opdracht in:

#### h323\_gateway sip\_domein <domein>

9. Schakel de H.323 Gateway-component in met deze opdracht:

#### h323\_gateway

### Stap 2. Op de Call Bridge WebUI:

- 1. Sluit aan op de WebUI van de Gespreksbrug met de admin geloofsbrieven.
- 2. Eenvoudige gecombineerde serverinzet:

#### Ga naar Configuratie > Uitgaande oproepen

b. Het doeldomein configureren, bijvoorbeeld h323.vc.alero.local

c. Onder te gebruiken SIP Proxy stelt u de aangesloten IP- en SIP-poort in, bijvoorbeeld 127.0.0.1:6061

d. Onder Lokaal van domein gebruik het domein van aanroep bridge.

3. Schaalbare en veerkrachtige inzet:

#### Ga naar Configuratie > Uitgaande oproepen

- b. Het doeldomein configureren, bijvoorbeeld h323.voorbeeldcom
- c. Stel onder te gebruiken SIP Proxy de bevestigde IP- en SIP-poort in, bijvoorbeeld

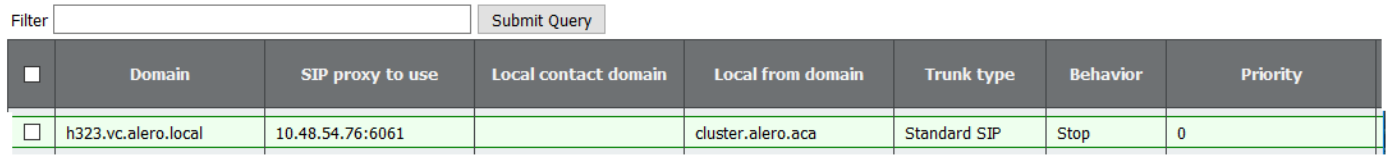

## Voorbeeld van Call Flow

Dit voorbeeld details een typische vraagstroom in een schaalbare en veerkrachtige plaatsing uit. Dit geldt ook voor een enkele gecombineerde serverimplementatie, behalve dat het SIP Proxyadres 127.0.0.1 is.

#### Gegevens over Call Flow:

1. VCS stuurt H225 Setup naar H.323 Gateway:

h323\_gateway: : rx H225 setup 10.48.36.247:15121->10.48.54.75:1720

2. H.323 Gatewayantwoorden met een oproepprocedure:

h323\_gateway: : tx H225 callProceeding 10.48.54.75:1720->10.48.36.247:15121

3. Callbridge1 (H323 Gateway) sluit zich veilig aan op callbridge2 (SIP Proxy):

acanosrv03 host:server: INFO : SIP trace: connection 98: is incoming secure connection from 10.48.54.75:45169 to 10.48.54.76:5061

4. Verstuurt vervolgens een vertraagde aanbieding SIP INVITE via TLS naar de SIP proxy:

```
acanosrv03 host:server: INFO : SIP trace: connection 98: incoming SIP TLS data from
10.48.54.75:45169, size 547:
2016-06-07 03:18:14 User.Info acanosrv03 Jun 7 10:18:20 acanosrv03
host:server: INFO : SIP trace: INVITE sip:joshua@cluster.alero.aca SIP/2.0
2016-06-07 03:18:14 User.Info acanosrv03 Jun 7 10:18:20 acanosrv03
host:server: INFO : SIP trace: Via: SIP/2.0/TLS
10.48.54.75:45169;branch=z9hG4bK1f974d0a0fe300a22eb9e8488702690b
2016-06-07 03:18:14 User.Info acanosrv03 Jun 7 10:18:20 acanosrv03
host:server: INFO : SIP trace: Call-ID: 364ac547-7bb3-4073-bb41-00f4bcd018d6
2016-06-07 03:18:14 User.Info acanosrv03 Jun 7 10:18:20 acanosrv03
host:server: INFO : SIP trace: CSeq: 1711591119 INVITE
2016-06-07 03:18:14 User.Info acanosrv03 Jun 7 10:18:20 acanosrv03
host:server: INFO : SIP trace: Max-Forwards: 70
2016-06-07 03:18:14 User.Info acanosrv03 Jun 7 10:18:20 acanosrv03
host:server: INFO : SIP trace: Contact: <sip:10.48.54.75:6061;transport=tls>
2016-06-07 03:18:14 User.Info acanosrv03 Jun 7 10:18:20 acanosrv03
host:server: INFO : SIP trace: To: <sip:joshua@cluster.alero.aca>
2016-06-07 03:18:14 User.Info acanosrv03 Jun 7 10:18:20 acanosrv03
host:server: INFO : SIP trace: From: "Chambre 1"
<sip:joshua.ex90@10.48.54.75>;tag=7a70e72401001572
```
INVITE,ACK,CANCEL,OPTIONS,INFO,BYE,UPDATE,REFER,SUBSCRIBE,NOTIFY,MESSAGE 2016-06-07 03:18:14 User.Info acanosrv03 Jun 7 10:18:20 acanosrv03 host:server: INFO : SIP trace: Supported: timer 2016-06-07 03:18:14 User.Info acanosrv03 Jun 7 10:18:20 acanosrv03 host:server: INFO : SIP trace: Session-Expires: 1800 2016-06-07 03:18:14 User.Info acanosrv03 Jun 7 10:18:20 acanosrv03 host:server: INFO : SIP trace: User-Agent: Acano H.323 Gateway 2016-06-07 03:18:14 User.Info acanosrv03 Jun 7 10:18:20 acanosrv03 host:server: INFO : SIP trace: Content-Length: 0

2016-06-07 03:18:14 User.Info acanosrv03 Jun 7 10:18:20 acanosrv03

#### 5. SIP proxy stuurt 100 pogingen terug:

host:server: INFO : SIP trace: Allow:

2016-06-07 03:18:14 User.Info acanosrv03 Jun 7 10:18:20 acanosrv03 host:server: INFO : SIP trace: SIP/2.0 100 Trying 2016-06-07 03:18:14 User.Info acanosrv03 Jun 7 10:18:20 acanosrv03 host:server: INFO : SIP trace: Via: SIP/2.0/TLS 10.48.54.75:45169;branch=z9hG4bK1f974d0a0fe300a22eb9e8488702690b 2016-06-07 03:18:14 User.Info acanosrv03 Jun 7 10:18:20 acanosrv03 host:server: INFO : SIP trace: Call-ID: 364ac547-7bb3-4073-bb41-00f4bcd018d6 2016-06-07 03:18:14 User.Info acanosrv03 Jun 7 10:18:20 acanosrv03 host:server: INFO : SIP trace: CSeq: 1711591119 INVITE 2016-06-07 03:18:14 User.Info acanosrv03 Jun 7 10:18:20 acanosrv03 host:server: INFO : SIP trace: Max-Forwards: 70 2016-06-07 03:18:14 User.Info acanosrv03 Jun 7 10:18:20 acanosrv03 host:server: INFO : SIP trace: To: <sip:joshua@cluster.alero.aca>;tag=dc34d0c04f392db6 2016-06-07 03:18:14 User.Info acanosrv03 Jun 7 10:18:20 acanosrv03 host:server: INFO : SIP trace: From: <sip:joshua.ex90@10.48.54.75>;tag=7a70e72401001572 2016-06-07 03:18:14 User.Info acanosrv03 Jun 7 10:18:20 acanosrv03 host:server: INFO : SIP trace: Allow: INVITE,ACK,CANCEL,OPTIONS,INFO,BYE,UPDATE,REFER,SUBSCRIBE,NOTIFY,MESSAGE 2016-06-07 03:18:14 User.Info acanosrv03 Jun 7 10:18:20 acanosrv03 host:server: INFO : SIP trace: Server: Acano CallBridge 2016-06-07 03:18:14 User.Info acanosrv03 Jun 7 10:18:20 acanosrv03 host:server: INFO : SIP trace: Content-Length: 0

#### 6. Dan 180 Raming:

acanosrv03 host:server: INFO : SIP trace: connection 98: outgoing SIP TLS data to 10.48.54.75:45169, size 437: 2016-06-07 03:18:14 User.Info acanosrv03 Jun 7 10:18:20 acanosrv03 host:server: INFO : SIP trace: SIP/2.0 180 Ringing 2016-06-07 03:18:14 User.Info acanosrv03 Jun 7 10:18:20 acanosrv03 host:server: INFO : SIP trace: Via: SIP/2.0/TLS 10.48.54.75:45169;branch=z9hG4bK1f974d0a0fe300a22eb9e8488702690b 2016-06-07 03:18:14 User.Info acanosrv03 Jun 7 10:18:20 acanosrv03 host:server: INFO : SIP trace: Call-ID: 364ac547-7bb3-4073-bb41-00f4bcd018d6 2016-06-07 03:18:14 User.Info acanosrv03 Jun 7 10:18:20 acanosrv03 host:server: INFO : SIP trace: CSeq: 1711591119 INVITE 2016-06-07 03:18:14 User.Info acanosrv03 Jun 7 10:18:20 acanosrv03 host:server: INFO : SIP trace: Max-Forwards: 70 2016-06-07 03:18:14 User.Info acanosrv03 Jun 7 10:18:20 acanosrv03 host:server: INFO : SIP trace: To: <sip:joshua@cluster.alero.aca>;tag=dc34d0c04f392db6 2016-06-07 03:18:14 User.Info acanosrv03 Jun 7 10:18:20 acanosrv03 host:server: INFO : SIP trace: From: <sip:joshua.ex90@10.48.54.75>;tag=7a70e72401001572 2016-06-07 03:18:14 User.Info acanosrv03 Jun 7 10:18:20 acanosrv03 host:server: INFO : SIP trace: Allow: INVITE,ACK,CANCEL,OPTIONS,INFO,BYE,UPDATE,REFER,SUBSCRIBE,NOTIFY,MESSAGE 2016-06-07 03:18:14 User.Info acanosrv03 Jun 7 10:18:20 acanosrv03 host:server: INFO : SIP trace: Server: Acano CallBridge 2016-06-07 03:18:14 User.Info acanosrv03 Jun 7 10:18:20 acanosrv03

#### 7. gevolgd door 200 OK met SDP:

```
2016-06-07 03:18:17 User.Info acanosrv03 Jun 7 10:18:22 acanosrv03
host:server: INFO : SIP trace: connection 98: outgoing SIP TLS data to 10.48.54.75:45169, size
3235:
2016-06-07 03:18:17 User.Info acanosrv03 Jun 7 10:18:22 acanosrv03
host:server: INFO : SIP trace: SIP/2.0 200 OK
2016-06-07 03:18:17 User.Info acanosrv03 Jun 7 10:18:22 acanosrv03
host:server: INFO : SIP trace: Via: SIP/2.0/TLS
10.48.54.75:45169;branch=z9hG4bK1f974d0a0fe300a22eb9e8488702690b
2016-06-07 03:18:17 User.Info acanosrv03 Jun 7 10:18:22 acanosrv03
host:server: INFO : SIP trace: Call-ID: 364ac547-7bb3-4073-bb41-00f4bcd018d6
2016-06-07 03:18:17 User.Info acanosrv03 Jun 7 10:18:22 acanosrv03
host:server: INFO : SIP trace: CSeq: 1711591119 INVITE
2016-06-07 03:18:17 User.Info acanosrv03 Jun 7 10:18:22 acanosrv03
host:server: INFO : SIP trace: Max-Forwards: 70
2016-06-07 03:18:17 User.Info acanosrv03 Jun 7 10:18:22 acanosrv03
host:server: INFO : SIP trace: Server: Acano CallBridge
2016-06-07 03:18:17 User.Info acanosrv03 Jun 7 10:18:22 acanosrv03
host:server: INFO : SIP trace: Contact: <sip:10.48.54.76;transport=tls>
2016-06-07 03:18:17 User.Info acanosrv03 Jun 7 10:18:22 acanosrv03
host:server: INFO : SIP trace: To: "Joshua Alero"
<sip:joshua@cluster.alero.aca>;tag=dc34d0c04f392db6
2016-06-07 03:18:17 User.Info acanosrv03 Jun 7 10:18:22 acanosrv03
host:server: INFO : SIP trace: From: <sip:joshua.ex90@10.48.54.75>;tag=7a70e72401001572
2016-06-07 03:18:17 User.Info acanosrv03 Jun 7 10:18:22 acanosrv03
host:server: INFO : SIP trace: Allow:
INVITE,ACK,CANCEL,OPTIONS,INFO,BYE,UPDATE,REFER,SUBSCRIBE,NOTIFY,MESSAGE
2016-06-07 03:18:17 User.Info acanosrv03 Jun 7 10:18:22 acanosrv03
host:server: INFO : SIP trace: Supported: timer
2016-06-07 03:18:17 User.Info acanosrv03 Jun 7 10:18:22 acanosrv03
host:server: INFO : SIP trace: Require: timer
2016-06-07 03:18:17 User.Info acanosrv03 Jun 7 10:18:22 acanosrv03
host:server: INFO : SIP trace: Session-Expires: 1800;refresher=uas
2016-06-07 03:18:17 User.Info acanosrv03 Jun 7 10:18:22 acanosrv03
host:server: INFO : SIP trace: Min-SE: 90
2016-06-07 03:18:17 User.Info acanosrv03 Jun 7 10:18:22 acanosrv03
host:server: INFO : SIP trace: Content-Type: application/sdp
2016-06-07 03:18:17 User.Info acanosrv03 Jun 7 10:18:22 acanosrv03
host:server: INFO : SIP trace: Content-Length: 2629
```
8. H323-gateway stuurt verbindingen naar de Gatekeeper:

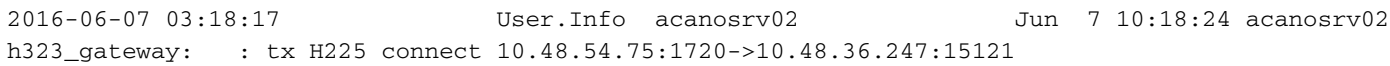

9. H323 Gateway en Gatekeeper, uitwisselingen TCS en MSD-berichten:

2016-06-07 03:18:17 User.Info acanosrv02 Jun 7 10:18:24 acanosrv02 h323\_gateway: : tx H245 terminalCapabilitySet 10.48.54.75:44466->10.48.36.247:15123 AnABBgAIgXUAD4AwgAD6AAEAAAEAAAEABAIbAlAIAAiBcQAAAAD+oAgACIFxAAAAAf6QCXz+BmABAAGAEYAAACQwIXAABwAI gXUBAQBAAoACACIAAgBSAAEDAAMAGAAQADMAF4AAASFAJ4AAAiQwEWAABgAHuDUBAEB9AAEAEgACgAADJDARYAAGAAe4NQEA QF3AAQASAAKAAAQgwCeAAAUgQCeAAAYiQCeAAAcMACFgAAcACIFxAAABQE4eBQKR + 2016-06-07 03:18:17 User.Info acanosrv02 Jun 7 10:18:24 acanosrv02 h323\_gateway: : tx H245 terminalCapabilitySet 10.48.54.75:44466->10.48.36.247:15123 QAKiACsAMgPTAEIAHwDSF3CAAAgMACFgAAcACIFxAAABQE4eBQKRQAKiACsAMgPTAEIAHwDSF3CAAAkJ3AAAQE4dAHBQAQAf iAAAAEAA/wC/AP8Av0AAAT8AswE/ALNAADgBAAIAAIAACgncAABATh0AUEABAIAACwjwAEr/AIABAIAADAwIM0ABgCFgAAcA CIFxAAABQE4eBQKRQAKiACsAMgIcAEIAIwDSC7gBIAAGAAiBbwECAQARAYAADQwI + 2016-06-07 03:18:17 User.Info acanosrv02 Jun 7 10:18:24 acanosrv02

```
h323_gateway: : tx H245 terminalCapabilitySet 10.48.54.75:44466->10.48.36.247:15123
M0ABgCFgAAcACIFxAAABQE4eBQKRQAKiACsAMgIcAEIAIwDSC7gBIAAGAAiBbwECAQARAYAADgwIO0ABO4AACE4dAHBQAQAf
iAAAAEAA/wC/AP8Av0AAAT8AswE/ALNAADgBAAIAAAEgAAYACIFvAQIBABEBgAAPDAgbQAE7gAAITh0AUEABAAEgAAYACIFv
AQIBABEBgAAQgwFAgAARhgkAAAYACIFvAQEAgAEEBgAAAAEAAgADAAQABQAGBAAH +
2016-06-07 03:18:17 User.Info acanosrv02 Jun 7 10:18:24 acanosrv02
h323_gateway: : tx H245 terminalCapabilitySet 10.48.54.75:44466->10.48.36.247:15123
AAgACQAKAAsDAAwADQAOAA8AABAAABE=
2016-06-07 03:18:17 User.Info acanosrv02 Jun 7 10:18:24 acanosrv02
h323_gateway: : tx H245 masterSlaveDetermination 10.48.54.75:44466->10.48.36.247:15123
AQAygGbMEA==
2016-06-07 03:18:17 User.Info acanosrv02 Jun 7 10:18:24 acanosrv02
h323_gateway: : rx H245 terminalCapabilitySet 10.48.36.247:15123->10.48.54.75:44466
AnABBgAIgXUADYA0gAA8AAEAAAEfgAEfhAIbAwgJfAgSFBAIAAiBcQAAAAAQCAAIgXEAAAABB2ADEABAAQABABiAAAAkMCFw
AAcACIF1AQEAQAKAAgAiAAIAUgABAwADABgAEAAzABeAAAEkMCFwAAcACIF1AQEAQAIwAgAiAAIAUgABAwADABgAEAAzABeA
AAIkMCFwAAcACIF1AQEAQAHgAgAiAAIAUgABAwADABgAEAAzABeAAAMkMCFwAAcA +
2016-06-07 03:18:17 User.Info acanosrv02 Jun 7 10:18:24 acanosrv02
h323_gateway: : rx H245 terminalCapabilitySet 10.48.36.247:15123->10.48.54.75:44466
CIF1AQEAQAUAAgAiAAIAUgABAwADABkAEAAzABeAAAQiQBOAAAUhQCeAAAYkMBFgAAYAB7g1AQBAfQABABIAAoAAByQwEWAA
BgAHuDUBAEBdwAEAEgACgAAIIoATgAAJIsATgAAKJAgBE4AACyBAJ4AADCDAJ4AADwwALWAABwAIgXEAAAFA6IAIApFAAqIA
OQAyANgAQgAPAGIAyAByANgA0hdwAKIAEIAAEAncAABATh8AcFABAGOIAAABwABX +
2016-06-07 03:18:17 User.Info acanosrv02 Jun 7 10:18:24 acanosrv02
h323_gateway: : rx H245 terminalCapabilitySet 10.48.36.247:15123->10.48.54.75:44466
ADsAVwA7QCBAAK8AdwCvAHdAIEAAnwB3AJ8Ad0AgAADHAJUAxwCVQCAAAP8AvwD/AL9AIAABPwCzAT8As0IgAAB/AEcAfwBH
QCAAAP8AjwD/AI9BIABwAQACAACAABEJ3AAAQE4fAHBAAQCAABIIsABK/8AAFAwIP0ABgC1gAAcACIFxAAABQOiACAKRQAKi
ADkAMgDYAEIADwBiAMgAcgDYANIXcACiABABIAAGAAiBbwECAQARAYAAFQwIf0AB +
2016-06-07 03:18:17 User.Info acanosrv02 Jun 7 10:18:24 acanosrv02
h323 gateway: : rx H245 terminalCapabilitySet 10.48.36.247:15123->10.48.54.75:44466
O4AACE4fAHBQAQBjiAAAAcAAVwA7AFcAO0AgQACvAHcArwB3QCBAAJ8AdwCfAHdAIAAAxwCVAMcAlUAgAAD/AL8A/wC/QCAA
AT8AswE/ALNCIAAAfwBHAH8AR0AgAAD/AI8A/wCPQSAAcAEAAgAAASAABgAIgW8BAgEAEQGAABYMCBtAATuAAAhOHwBwQAEA
ASAABgAIgW8BAgEAEQGAABcMCBVAARYASv+AASAABgAIgW8BAgEAEQGAABhIxoAC +
2016-06-07 03:18:17 User.Info acanosrv02 Jun 7 10:18:24 acanosrv02
h323_gateway: : rx H245 terminalCapabilitySet 10.48.36.247:15123->10.48.54.75:44466
gIAAGoUBQIAAG4AEgGABAIAAHYYJAAAGAAiBbwEBAIABAwwAAAABAAIAAwAEAAUABgAHAAgACQAKAAsADAMADwAQABEAEgMA
FgAXABQAFQAAGA==
2016-06-07 03:18:17 User.Info acanosrv02 Jun 7 10:18:24 acanosrv02
h323_gateway: : h323OnReceivedCapabilitySet bw 1999872 enc 0 (3)
2016-06-07 03:18:17 User.Info acanosrv02 Jun 7 10:18:24 acanosrv02
h323_gateway: : h323OnReceivedCapabilitySet not ready for olc (3)
2016-06-07 03:18:17 User.Info acanosrv02 Jun 7 10:18:24 acanosrv02
h323_gateway: : tx H245 terminalCapabilitySetAck 10.48.54.75:44466->10.48.36.247:15123 IYAB
2016-06-07 03:18:17 User.Info acanosrv02 Jun 7 10:18:24 acanosrv02
h323_gateway: : rx H245 terminalCapabilitySetAck 10.48.36.247:15123->10.48.54.75:44466 IYAB
2016-06-07 03:18:17 User.Info acanosrv02 Jun 7 10:18:24 acanosrv02
h323_gateway: : rx H245 masterSlaveDetermination 10.48.36.247:15123->10.48.54.75:44466
AQC+gAnFXQ==
2016-06-07 03:18:17 User.Info acanosrv02 Jun 7 10:18:24 acanosrv02
h323_gateway: : tx H245 masterSlaveDeterminationAck 10.48.54.75:44466->10.48.36.247:15123 IIA=
2016-06-07 03:18:17 User.Info acanosrv02 Jun 7 10:18:24 acanosrv02
h323_gateway: : rx H245 masterSlaveDeterminationAck 10.48.36.247:15123->10.48.54.75:44466 IKA=
```

```
10. Om het SIP-dialoogvenster met de SIP-proxy te voltooien, wordt er een ACK verzonden die
   SDP in de gateway bevat:
```
2016-06-07 03:18:17 User.Info acanosrv03 Jun 7 10:18:22 acanosrv03 host:server: INFO : SIP trace: connection 98: incoming SIP TLS data from 10.48.54.75:45169, size 1000: 2016-06-07 03:18:17 User.Info acanosrv03 Jun 7 10:18:22 acanosrv03 host:server: INFO : SIP trace: ACK sip:10.48.54.76;transport=tls SIP/2.0 2016-06-07 03:18:17 User.Info acanosrv03 Jun 7 10:18:22 acanosrv03 host:server: INFO : SIP trace: Via: SIP/2.0/TLS 10.48.54.75:45169;branch=z9hG4bKc85679d1b5d9c93d2c36d94209417163 2016-06-07 03:18:17 User.Info acanosrv03 Jun 7 10:18:22 acanosrv03

```
host:server: INFO : SIP trace: Call-ID: 364ac547-7bb3-4073-bb41-00f4bcd018d6
2016-06-07 03:18:17 User.Info acanosrv03 Jun 7 10:18:22 acanosrv03
host:server: INFO : SIP trace: CSeq: 1711591119 ACK
2016-06-07 03:18:17 User.Info acanosrv03 Jun 7 10:18:22 acanosrv03
host:server: INFO : SIP trace: To: <sip:joshua@cluster.alero.aca>;tag=dc34d0c04f392db6
2016-06-07 03:18:17 User.Info acanosrv03 Jun 7 10:18:22 acanosrv03
host:server: INFO : SIP trace: From: "Chambre 1"
<sip:joshua.ex90@10.48.54.75>;tag=7a70e72401001572
2016-06-07 03:18:17 User.Info acanosrv03 Jun 7 10:18:22 acanosrv03
host:server: INFO : SIP trace: Max-Forwards: 70
2016-06-07 03:18:17 User.Info acanosrv03 Jun 7 10:18:22 acanosrv03
host:server: INFO : SIP trace: User-Agent: Acano H.323 Gateway
2016-06-07 03:18:17 User.Info acanosrv03 Jun 7 10:18:22 acanosrv03
host:server: INFO : SIP trace: Content-Type: application/sdp
2016-06-07 03:18:17 User.Info acanosrv03 Jun 7 10:18:22 acanosrv03
host:server: INFO : SIP trace: Content-Length: 1388
```
#### 11. Vervolgens worden OLC/OLCAcks verzonden tussen de Gateway en Gatekeeper, waarbij het H.245 TCP-kanaal wordt ingesteld na het verbindingsbericht:

2016-06-07 03:18:17 User.Info acanosrv02 Jun 7 10:18:24 acanosrv02 h323\_gateway: : tx H245 OLC-101 10.48.54.75:44466->10.48.36.247:15123 AwAAZAygJ4ALDQABAAowNkvs3QA= 2016-06-07 03:18:17 User.Info acanosrv02 Jun 7 10:18:24 acanosrv02 h323 gateway: : rx H245 OLC-1 10.48.36.247:15123->10.48.54.75:44466 AwAAAA4YM3AABwAIgXUBAQBAAoACACIAAgBSAAEGAAMAGAAQADMAFwBgAIYHQQFzGgARAACWAwAAAIAQhEABAAoK9YNC+WAo  $\Delta$ x $\Delta$  $\Delta$  $\cap$  $\Delta$ == 2016-06-07 03:18:17 User.Info acanosrv02 Jun 7 10:18:24 acanosrv02 h323\_gateway: : tx H245 OLCack-1 10.48.54.75:44466->10.48.36.247:15123 IsAAAAKAE1wAAAowNkvs3AAKMDZL7N0BAQA= 2016-06-07 03:18:17 User.Info acanosrv02 Jun 7 10:18:24 acanosrv02 h323\_gateway: : rx H245 OLCack-101 10.48.36.247:15123->10.48.54.75:44466 IsAAZAaAFFwAAAoK9YNC+AAKCvWDQvkDAAEA 2016-06-07 03:18:17 User.Info acanosrv02 Jun 7 10:18:24 acanosrv02 h323\_gateway: : tx H245 OLC-102 10.48.54.75:44466->10.48.36.247:15123 AwAAZQoAKWAABwAIgXEAAAFAw1AHApFAAqIAOQAyANgAQgAPAGIAyAByANgA0hdwgBgNYAIACjA2S+zfAgALUAgACIFxAAAA  $\triangle$ M $\triangle$ = 2016-06-07 03:18:17 User.Info acanosrv02 Jun 7 10:18:24 acanosrv02 h323\_gateway: : tx H245 OLC-103 10.48.54.75:44466->10.48.36.247:15123 AwAAZgoEO0ABgClgAAcACIFxAAABQMNQBwKRQAKiADkAMgDYAEIADwBiAMgAcgDYANIXcAEgAAYACIFvAQIBABEBgBgNYAAA CjA2S+zhCgALUAgACIFxAAAAAMQ=

#### 12. Op dit punt stuurt de SIP Proxy (Partij 0) media naar de gateway:

2016-06-07 03:18:17 User.Info acanosrv02 Jun 7 10:18:24 acanosrv02 h323\_gateway: : media stream 7F50040213F0 party 0 stream 0 local udp 10.48.54.75 60642 2016-06-07 03:18:17 User.Info acanosrv02 Jun 7 10:18:24 acanosrv02 h323\_gateway: : media stream 7F50040213F0 party 0 stream 1 local udp 10.48.54.75 60643 2016-06-07 03:18:17 User.Info acanosrv02 Jun 7 10:18:24 acanosrv02 h323\_gateway: : media stream 7F5004021740 party 0 stream 0 local udp 10.48.54.75 60644 2016-06-07 03:18:17 User.Info acanosrv02 Jun 7 10:18:24 acanosrv02 h323\_gateway: : media stream 7F5004021740 party 0 stream 1 local udp 10.48.54.75 60645 2016-06-07 03:18:17 User.Info acanosrv02 Jun 7 10:18:24 acanosrv02 h323\_gateway: : media stream 7F5004021A90 party 0 stream 0 local udp 10.48.54.75 60646 2016-06-07 03:18:17 User.Info acanosrv02 Jun 7 10:18:24 acanosrv02 h323 gateway: : media stream 7F5004021A90 party 0 stream 1 local udp 10.48.54.75 60647

#### 13. En media van het Endpoint (Partij 1) naar de Gateway:

2016-06-07 03:18:17 User.Info acanosrv02 Jun 7 10:18:24 acanosrv02 h323\_gateway: : media stream 7F50040213F0 party 1 stream 0 local udp 10.48.54.75 60636 2016-06-07 03:18:17 User.Info acanosrv02 Jun 7 10:18:24 acanosrv02 h323\_gateway: : media stream 7F5004021740 party 1 stream 0 local udp 10.48.54.75 60638

14. En OLC/OLCAck tussen de gateway en de SIP proxy:

```
2016-06-07 03:18:17 User.Info acanosrv02 Jun 7 10:18:24 acanosrv02
h323 gateway: : h323OpenChannel mt 1 (3)
2016-06-07 03:18:17 User.Info acanosrv02 Jun 7 10:18:24 acanosrv02
h323_gateway: : h323OpenChannel mt 0 (3)
2016-06-07 03:18:17 User.Info acanosrv02 Jun 7 10:18:24 acanosrv02
h323_gateway: : sipOpenChannelAck mt 1 10.48.54.76 34936 (3)
2016-06-07 03:18:17 User.Info acanosrv02 Jun 7 10:18:24 acanosrv02
h323_gateway: : sipOpenChannelAck mt 0 10.48.54.76 34934 (3)
```
15. Ten slotte zie je dat de media stromen tussen de poort en het H.323-eindpunt:

2016-06-07 03:18:17 User.Info acanosrv02 Jun 7 10:18:24 acanosrv02 h323\_gateway: : media stream 7F50040213F0 party 1 dest **10.10.245.131** 17144 pt 9 ept 9 2016-06-07 03:18:17 User.Info acanosrv02 Jun 7 10:18:24 acanosrv02 h323\_gateway: : media stream 7F5004021740 party 1 dest **10.10.245.131** 17146 pt 96 ept 97 Type payload (PT).

#### 16. En van de Gateway naar SIP proxy:

```
2016-06-07 03:18:17 User.Info acanosrv02 Jun 7 10:18:24 acanosrv02
h323_gateway: : media stream 7F5004021740 party 0 dest 10.48.54.76 34936 pt 97 ept 255
2016-06-07 03:18:17 User.Info acanosrv02 Jun 7 10:18:24 acanosrv02
h323_gateway: : media stream 7F50040213F0 party 0 dest 10.48.54.76 34934 pt 107 ept 255
2016-06-07 03:18:17 User.Info acanosrv02 Jun 7 10:18:24 acanosrv02
h323_gateway: : media stream 7F50040213F0 party 0 dest 10.48.54.76 34934 pt 107 ept 255
```
## Verifiëren

Gebruik dit gedeelte om te bevestigen dat de configuratie correct werkt.

Controleer de configuratie op de CLI met deze opdracht:

#### h323\_gateway

Uitvoer van deze opdracht als voorbeeld:

a. Enkelvoudige gecombineerde serverplaatsing:

b. Schaalbare en veerkrachtige inzet:

# Problemen oplossen

Deze sectie verschaft informatie die u kunt gebruiken om problemen op te lossen in uw configuratie en mogelijke gespreksfouten.

1. Logs voor het SIP-gespreksgedeelte kunnen op de CB worden verzameld die voor de SIPproxy wordt gebruikt:

- a. Connect met WebAdmin (Web Interface)
- b. Ga naar vastlegging > Gedetailleerde tracering
- c. Schakel SIP-verkeerstracering in voor de gewenste duur:

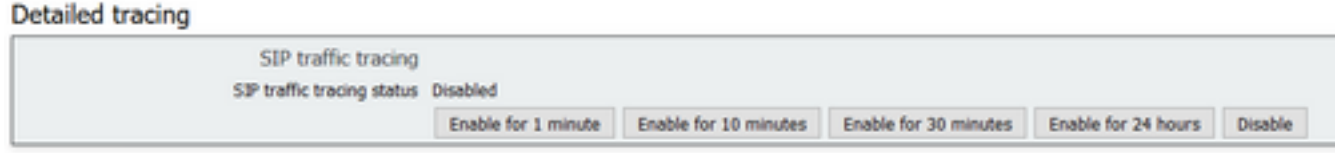

d. Wanneer de oproep is gereproduceerd, verzamelt u de logbestanden door naar Logs > Event logs te gaan en kunt u deze als tekst downloaden

2. Aangezien het momenteel niet mogelijk is de H.323-gerelateerde houtkap te wijzigen en het logbestand op de webinterface te verzamelen, kunnen deze en logverzameling alleen via de CLI worden uitgevoerd.

Om H.323 verwante loggen te krijgen om een falende vraag op te lossen, volg deze stappen:

a. SSH voor de CB gebruikt als H.323-gateway

b. Verander het H.323 gerelateerde houtlogniveau met het commando h323\_ gateway ENC niveau <level>

- 0 traceren
- 1 overtrekken op
- 2 voegt het geheugen elke twee minuten toe:
- 3 voegt een vuilnisbelt van H.225/H.245 toe

Opmerking: H.323-sporen worden niet automatisch uitgeschakeld met SIP, omdat er geen timer is op deze timer, zodat u deze terugzet op 0 om deze sporen na logverzameling uit te schakelen.

- c. Start syslog om de huidige logbestanden weer te geven
- d. Om de houtkap te stoppen, klikt u op Ctrl+C
- e. Kopieert de uitvoer naar Kladblok+ voor analyse